# Wie baue ich Karteikarten fürs Lernbüro mit PowerPoint?

Wie lege ich eine neue Karteikarte an?

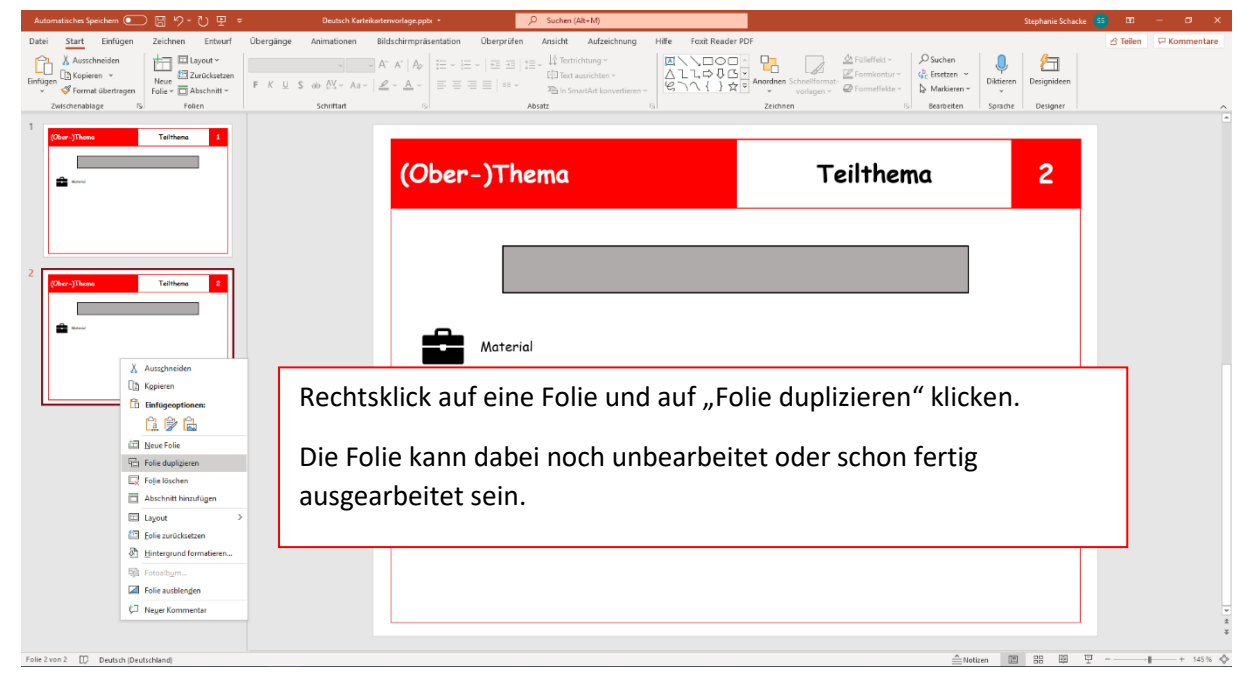

## Wie ändere ich die Bestandteile der Karteikarte?

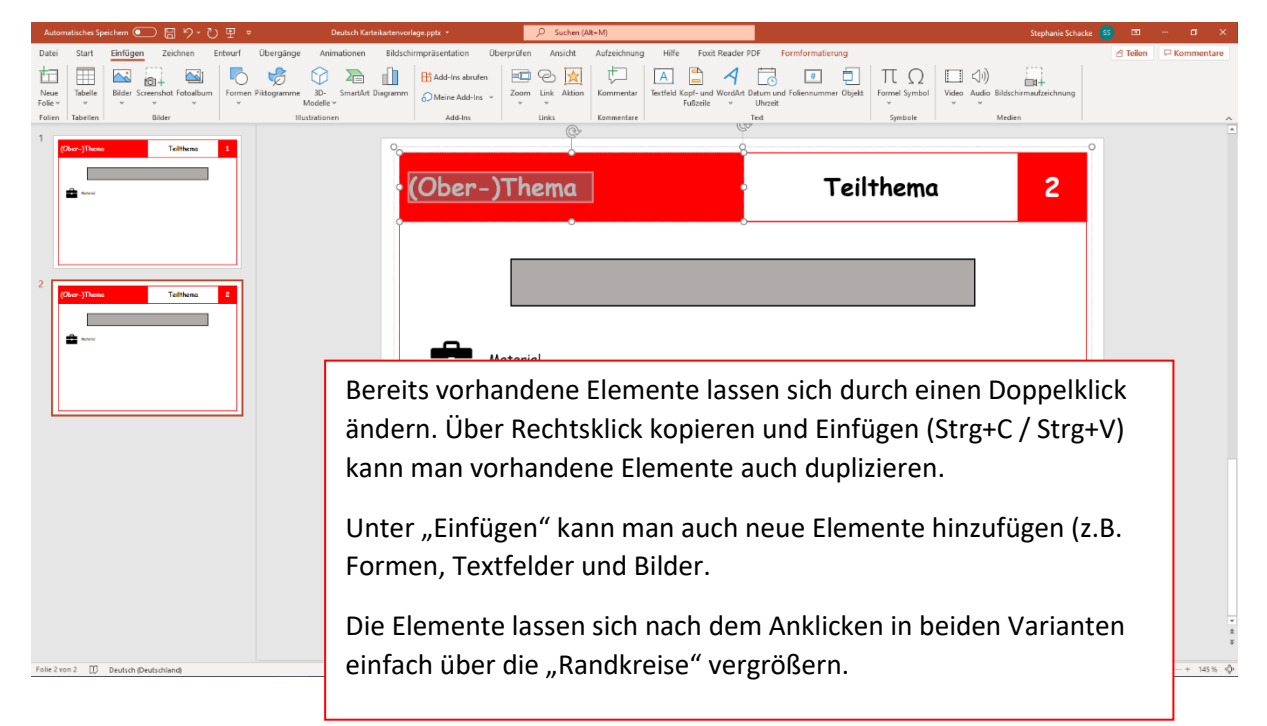

## Wie tausche ich die Symbole aus?

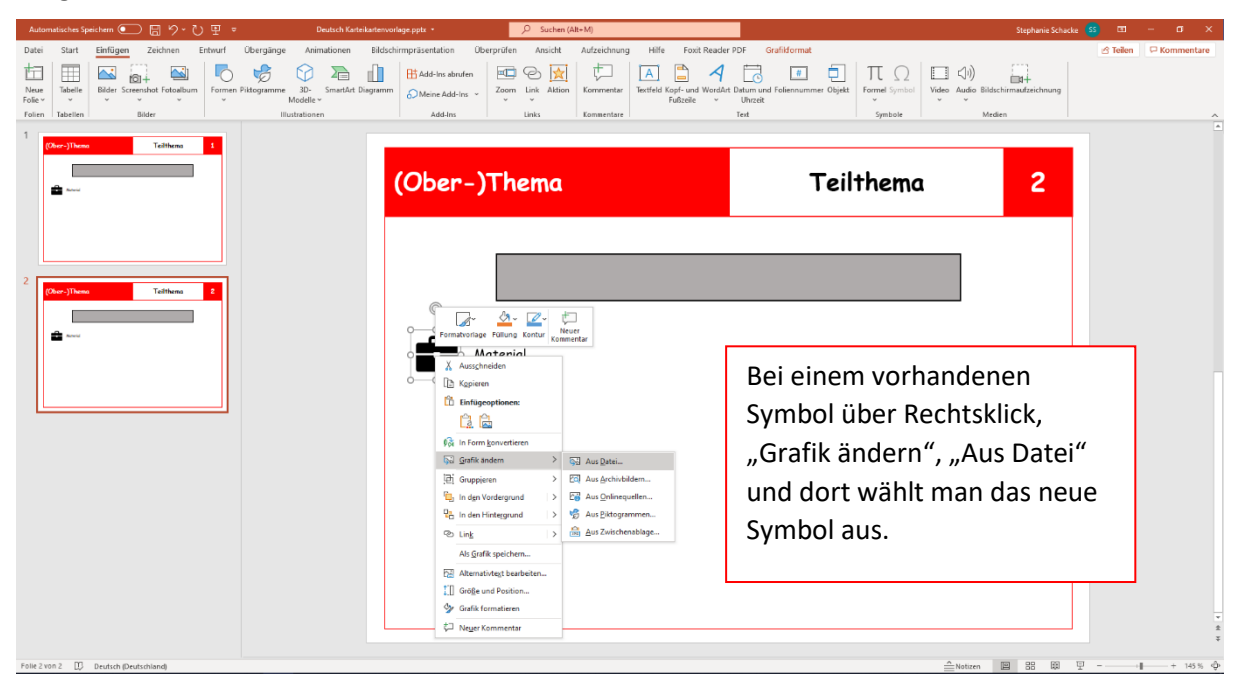

Weg 1:

#### Weg 2:

Ein Symbol kann bei PowerPoint auch einfach aus dem Ordner auf die Folie gezogen und dann verschoben werden.

## Was muss ich beachten?

#### Bevor ich anfange

Ich würde immer eine Kopie der Datei erstellen und nicht im Original arbeiten. Nach dem Herunterladen der Originale benennt man die Datei am besten um – z.B. in ORIGINAL. Danach erstellt man über "Kopieren" und

"Einfügen" eine Kopie, die man nun bearbeiten kann.

Das Original kann dann immer wieder für neue Karten kopiert werden.

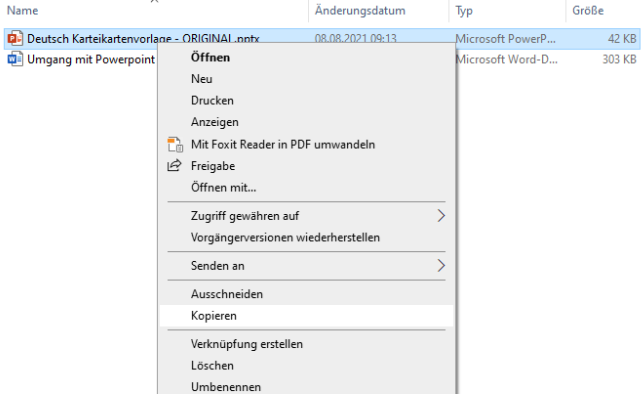

### Wenn mir ein Fehler passiert

Immer wenn einer der folgenden Fälle eintritt:

- Ein Element wurde falsch verschoben
- Ich habe aus Versehen etwas gelöscht
- Ein Element ist plötzlich anders als es sein sollte

… klickt man einfach auf "Zurück" oder drückt die Tastenkombination Strg + Z

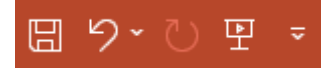

(zweites Symbol)

Das Symbol kann bei euch auch anders aussehen, je nach Programm und Version. Strg. + Z geht aber immer.